Дмитрий Кирьянов Елена Кирьянова

# **Camoyuurenb<br>Pinnacle Studio**

Санкт-Петербург «БХВ-Петербург» 2009

#### Кирьянов**,** Д**.** В**.**

<sup>К</sup>43 Самоучитель Pinnacle Studio 12 / Д. В. Кирьянов, Е. Н. Кирьянова. — СПб.: БХВ-Петербург, 2009. — 352 с.: ил. + (Видеокурс на CD-ROM)

ISBN 978-5-9775-0384-6

Приводятся общие сведения <sup>о</sup> видеомонтаже, устройствах видеозахвата, хранении <sup>и</sup> обработке видео- <sup>и</sup> аудиоинформации на компьютере. Подробно описан интерфейс программы, даны основные приемы работы. Отдельно рассмотрены вопросы подготовки исходного видео- <sup>и</sup> аудиоматериала. Особое внимание уделено основным операциям <sup>с</sup> клипами, монтажу фильма, спецэффектам, монтажу звука <sup>и</sup> созданию титров. Также полно представлена информация <sup>о</sup> формировании финальной версии фильма <sup>и</sup> экспортировании ее на носители. Книга актуальна для пользователей всех трех вариантов Pinnacle Studio 12: Studio, Studio Plus <sup>и</sup> Studio Ultimate. Прилагается компакт-диск <sup>с</sup> видеокурсом, иллюстрирующим применение Pinnacle Studio Ultimate 12.

Для широкого круга пользователей

УДК 681.3.06 ББК 32.973.26-018.2

#### Группа подготовки издания**:**

Главный редактор *Екатерина Кондукова*<br>Зав. редакцией *Григорий Добин* Зав. редакцией *Григорий Добин*<br>Редактор *Игорь Цырульн*и Компьютерная верстка<br>Корректор Оформление обложки Глены Беляевой

Игорь Цырульников<br>Натальи Караваевой Корректор Виктория Пиотровская Оформление обложки Елены Беляевой Зав. производством Николай Тверских

Лицензия ИД № 02429 от 24.07.00. Подписано <sup>в</sup> печать 30.04.09. Формат 70×<sup>1001</sup> /16. Печать офсетная. Усл. печ. л. 28,38. Тираж 2500 экз. Заказ № "БХВ-Петербург", 190005, Санкт-Петербург, Измайловский пр., 29. Санитарно-эпидемиологическое заключение на продукцию № 77.99.60.953.Д.003650.04.08 от 14.04.2008 г. выдано Федеральной службой по надзору <sup>в</sup> сфере защиты прав потребителей <sup>и</sup> благополучия человека.

> Отпечатано <sup>с</sup> готовых диапозитивов <sup>в</sup> ГУП "Типография "Наука" 199034, Санкт-Петербург, 9 линия, 12

# Оглавление

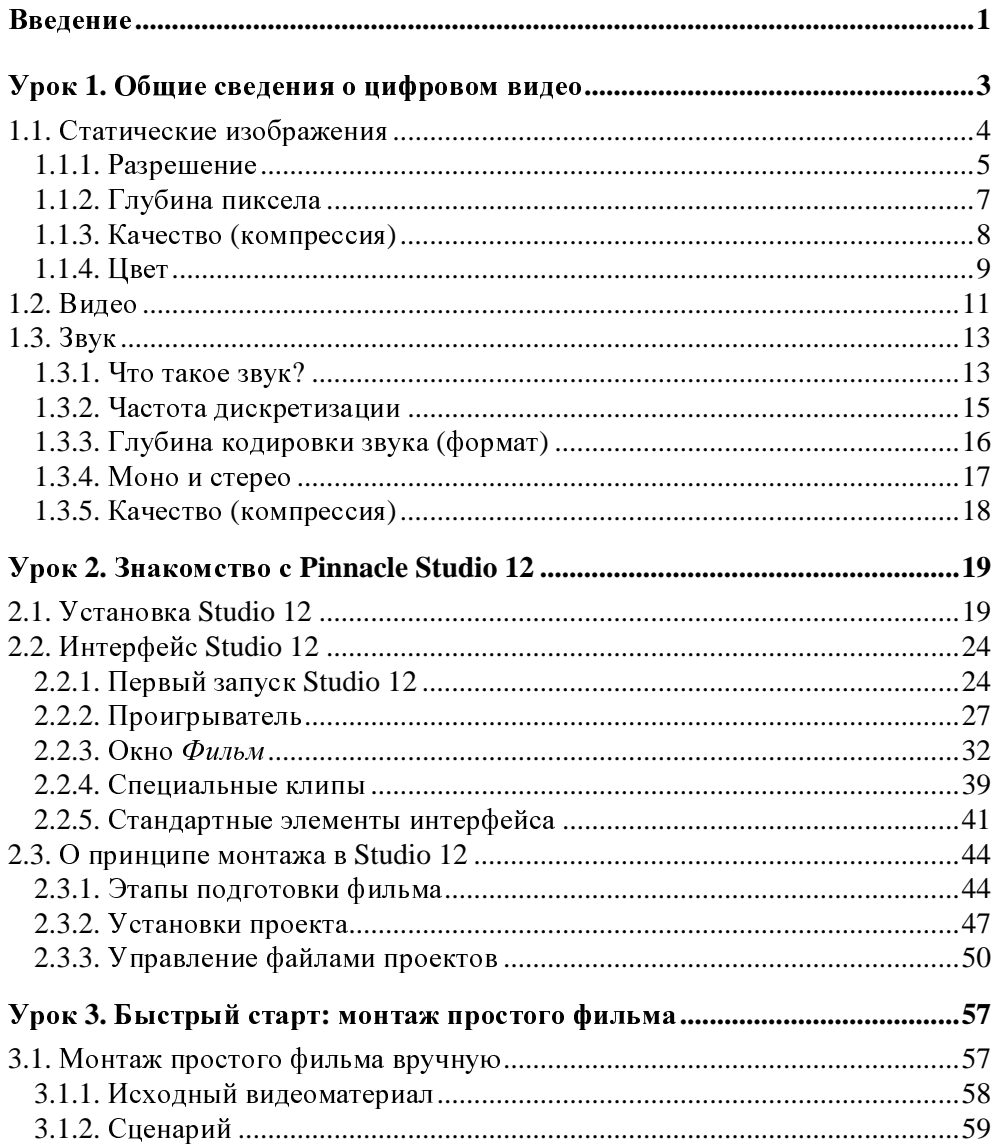

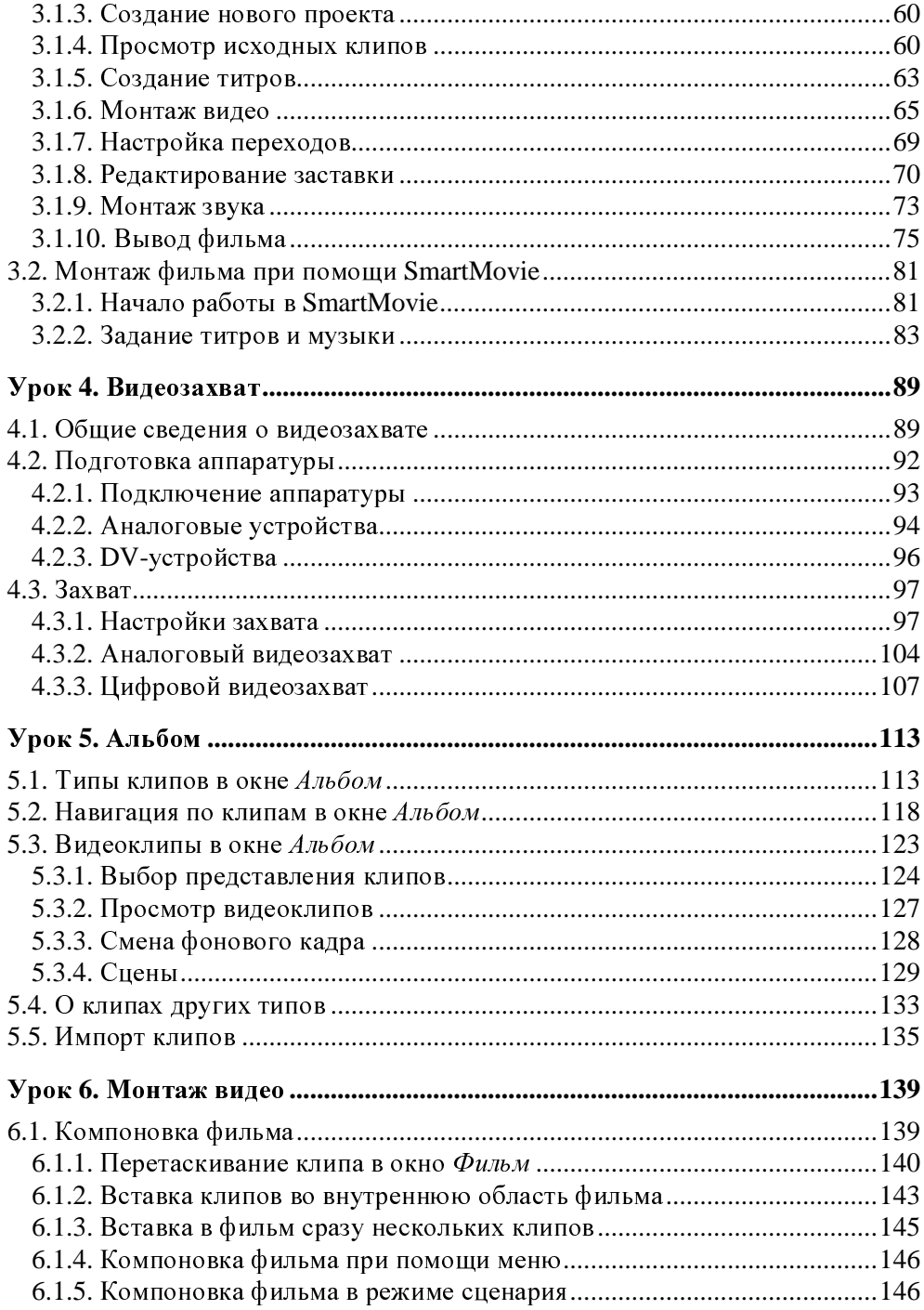

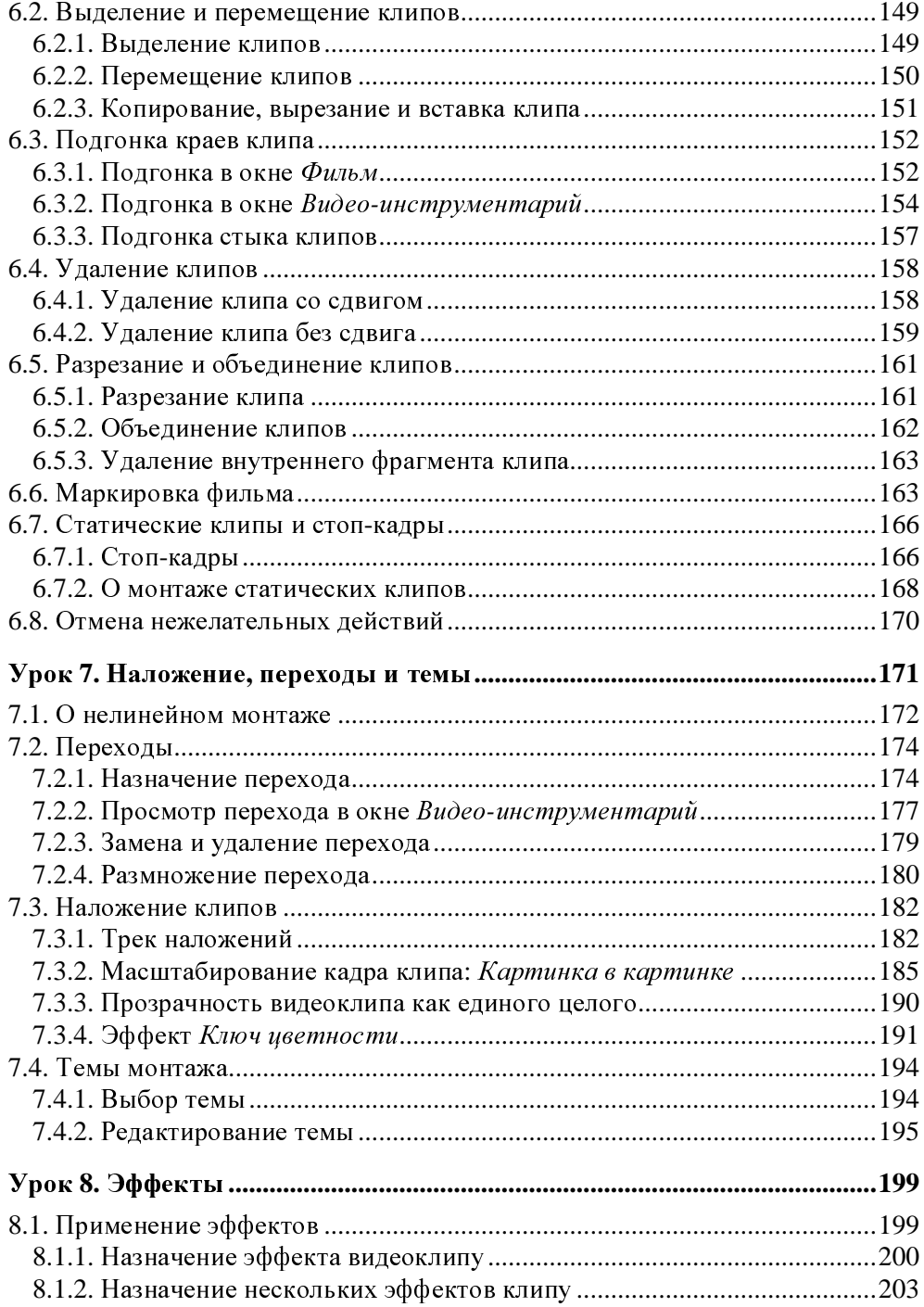

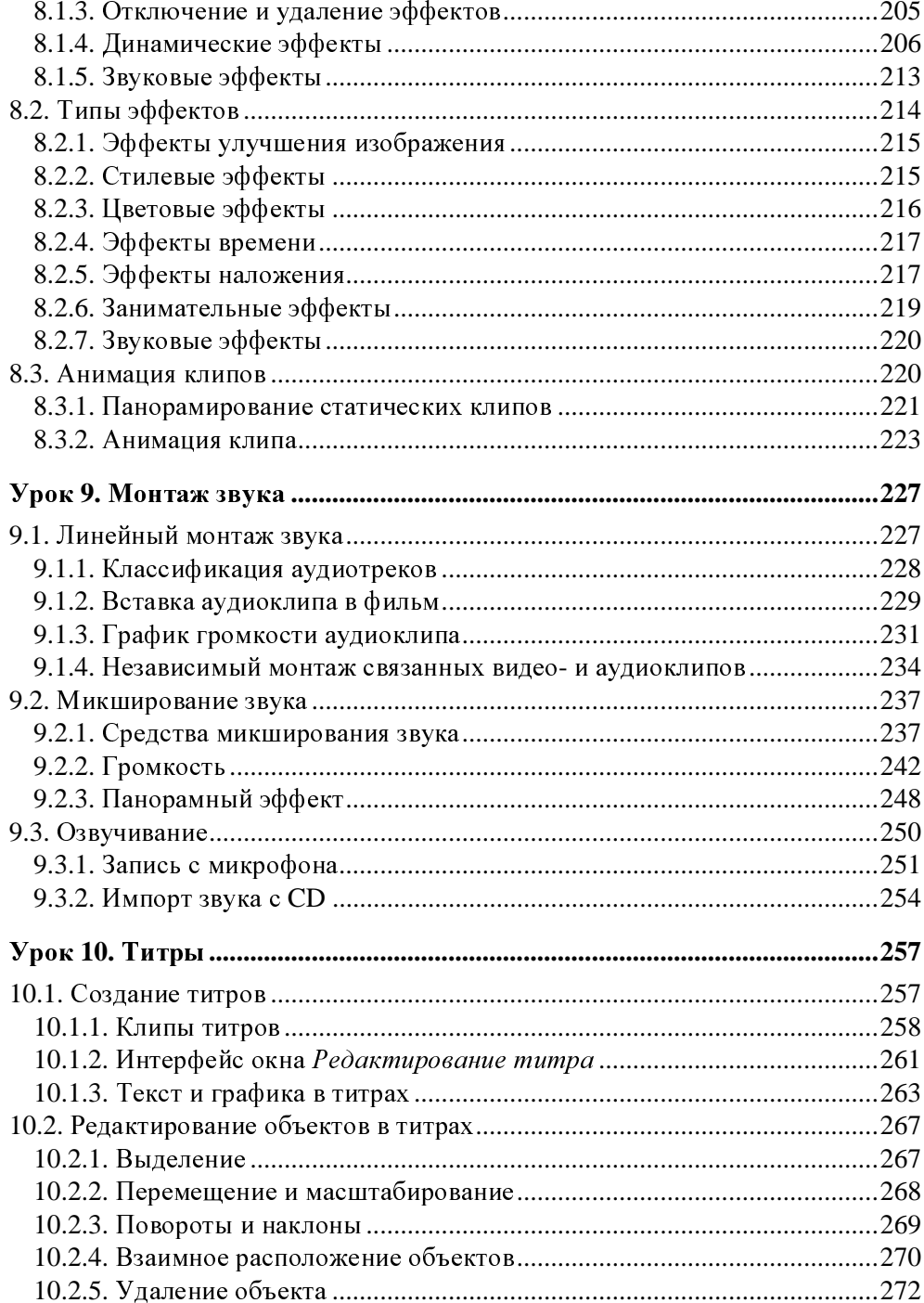

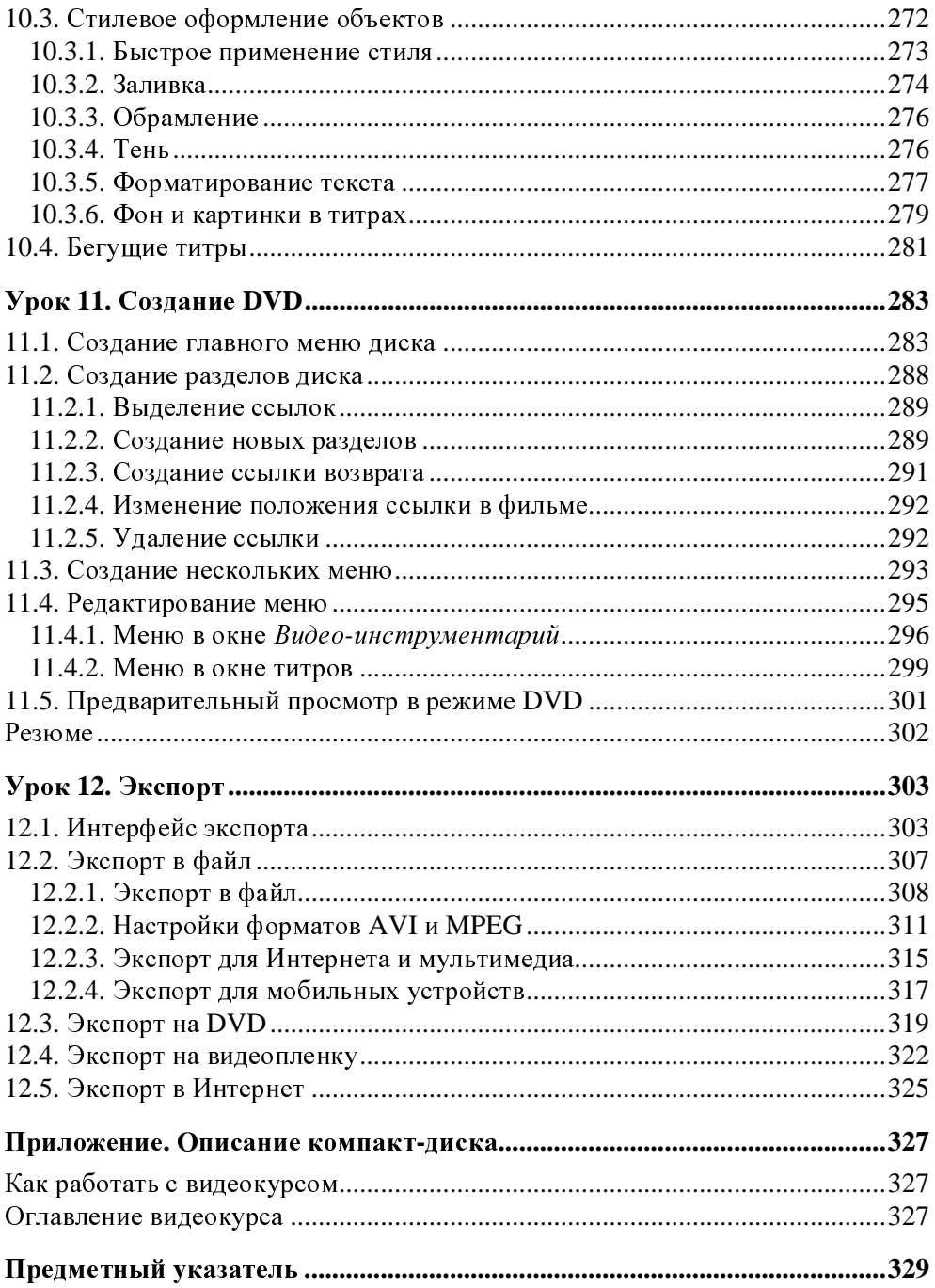

# Введение

Перед вами самоучитель, при помощи которого вы сможете самостоятельно освоить основные возможности приложения Pinnacle Studio 12, которое выпускается в трех комплектациях (различающихся функциональными возможностями):

- $\Box$  Studio базовая версия с ограниченными возможностями (в частности, не поддерживающая стандарт HD, без доступа к треку наложений, эффекту "картинка в картинке" и т. п.);
- **I** Studio Plus полнофункциональная версия Studio;
- **I Studio Ultimate версия Studio с некоторыми дополнительными возмож**ностями, по сравнению со Studio Plus, включающая, помимо самой программы, комплект дополнительного ПО и бонусные аксессуары (например, зеленый экран, применяющийся при съемке для последующего использования спецэффекта "хрома-кей").

Чтобы наш самоучитель был полезным пользователям всех трех изданий Studio 12, мы будем описывать наиболее полный пакет Studio Ultimate, имея в виду, что он мало чем отличается от Studio Plus, и то, что некоторые возможности отсутствуют в "простой" комплектации Studio (без "плюса"). Кроме того, учитывая незначительные отличия трех последних версий Studio, надеемся, что книга окажется полезной и читателю, работающему со Studio 10 и 11 (которому хочется настоятельно рекомендовать обновить ее до последнего варианта, что легко сделать в автоматическом режиме при наличии доступа к сети Интернет).

Изложение материала построено по принципу "от простого - к сложному". Главы, каждая из которых нацелена на решение определенной задачи, мы назвали "уроками", подчеркивая тем самым, что основное назначение нашей книги — научить читателя работе со Studio 12. Хотим сразу оговориться, что мы старались максимально упростить восприятие книги. Для этого мы сделали акцент на частое использование поясняющих рисунков и экранных форм,

на которых при помощи указателя мыши подчеркивали смысл рисунка. Учитывая, что программа Studio 12 русифицирована, мы приводим двойное наименование элементов интерфейса: русское <sup>и</sup> английское (<sup>в</sup> скобках), причем практически везде мы придерживаемся соответствия локализованной версии Studio.

Надеемся, что полезным дополнением <sup>к</sup> печатному материалу станет видеокурс, содержащий практические уроки по приемам работы со Studio 12. Мы постарались, чтобы он был практически одинаково полезным для пользователей версий Studio 10, 11 и 12.

<sup>В</sup> пределах каждого из уроков книги <sup>и</sup> видеокурса решается конкретная проблема видеомонтажа <sup>в</sup> Studio 12. Таким образом, мы постарались охватить все основные приемы <sup>и</sup> возможности данной программы. Отметим, что эта книга, согласно предмету и стилю подачи материала, является независимым<br>томом серии наших книг по популярным приложениям для компьютерного томом серии наших книг по популярным приложениям для компьютерного видеомонтажа. Возможно, ознакомившись <sup>с</sup> ней, читатель заинтересуется другой серией наших книг <sup>и</sup> видеокурсов, посвященных продуктам компании Adobe: After Effects, Flash, Premiere Pro и Premiere Elements.

Надеемся, что наша книга поможет вам быстро <sup>и</sup> качественно овладеть всеми тонкостями компьютерной обработки видео при помощи замечательного пакета Pinnacle Studio.

<sup>В</sup> заключение хочется поблагодарить компанию "Мультимедиа Клуб" (**www.mpc.ru**) — официального дистрибьютора Pinnacle Studio — за предоставление самой программы, оборудования видеозахвата производства Pinnacle Systems, <sup>а</sup> также за постоянное внимание <sup>к</sup> нашей работе над этой книгой, начиная еще <sup>с</sup> версии Studio 9.

Авторы

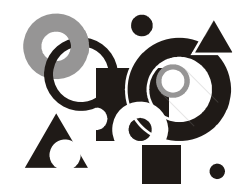

# Урок**<sup>1</sup>**

# Общие сведения <sup>о</sup> цифровом видео

Первый урок посвящен знакомству <sup>с</sup> принципами компьютерного видеомонтажа <sup>и</sup> графики <sup>и</sup> адресован, <sup>в</sup> первую очередь, новичкам <sup>в</sup> области цифрового видео. <sup>В</sup> нем <sup>в</sup> сжатой форме объясняются принципы хранения <sup>и</sup> обработки видео- <sup>и</sup> звукозаписей на компьютере, описываются основные параметры видеофайлов (размер, частота кадров и т. п.).<br>Уже довольно давно персональные компьютеры используются в качестве

Уже довольно давно персональные компьютеры используются в качестве средства воспроизведения <sup>и</sup> редактирования цифрового видео. Технология, позволяющая отображать на экране монитора видео и воспроизводить через<br>динамики звук, получила название *мультимедиа*. С точки зрения хранения<br>- название точки в несколько состояние (табли экране табли экранения мультимедийной информации на компьютере (вообще говоря, любые данные представляются на нем в виде  $\phi a\tilde{u}$ лов определенного типа), можно выделить несколько основных типов файлов:

- *audio* (звуковые, или аудио) только звук, который проигрывается через акустическую систему (например, файлы <sup>с</sup> расширениями wav, mp3, aiff <sup>и</sup> <sup>т</sup>. п.);
- *video* (анимационные, или видео) видео может быть беззвучным, <sup>а</sup> может <sup>и</sup> звуковым, т. е. сопровождаться синхронным звуком (файлы <sup>с</sup> расширениями avi, mov <sup>и</sup> <sup>т</sup>. п.);
- *image* (рисунки, или статические изображения) обычные картинки (несколько условный тип, однако нам будет удобно говорить <sup>о</sup> нем <sup>в</sup> книге как <sup>о</sup> полноценной разновидности мультимедиа). Это файлы <sup>с</sup> расширениями gif, jpeg, tiff, pcx, bmp <sup>и</sup> <sup>т</sup>. п.

Общее название перечисленных типов файлов — это мультимедиа, или просто медиафайлы (рис. 1.1). Здесь необходимо сразу отметить, что в настоя-<br>щее время результатом компьютерного видеомонтажа является не просто щее время результатом компьютерного видеомонтажа является не просто вставка (<sup>и</sup> соответствующая обработка) исходных медиафайлов <sup>в</sup> финальный

файл, но и подготовка результата работы в определенном формате. На сегодняшний день стандартом хранения цифровой мультимедиаинформации являются диски DVD (Digital Versatile Disc или Digital Video Disc). Хранение видео на DVD подразумевает не только его подготовку в определенном формате (в частности, использование соответствующего, весьма узкого, круга программ видеосжатия), но и специфическая компоновка диска DVD.

При помощи встроенных средств программы Studio 12 смонтированный фильм может быть не только с легкостью записан на диск DVD (конечно, для этого ваш компьютер должен быть оснащен соответствующим устройством записи дисков DVD — DVD-RW). Наряду с данной возможностью Studio 12 позволяет осуществить, еще на стадии редактирования, разметку диска на разделы и подготовку меню диска.

#### **ПРИМЕЧАНИЕ**

Помимо DVD, в настоящее время все еще используется технология Video CD, подразумевающая использование обычных компакт-дисков (вместо более дорогих DVD). Она также поддерживается программой Pinnacle Studio 12.

Сделав эти предварительные замечания, коротко остановимся на принципах хранения информации в медиафайлах, начав с самого простого их типа рисунков.

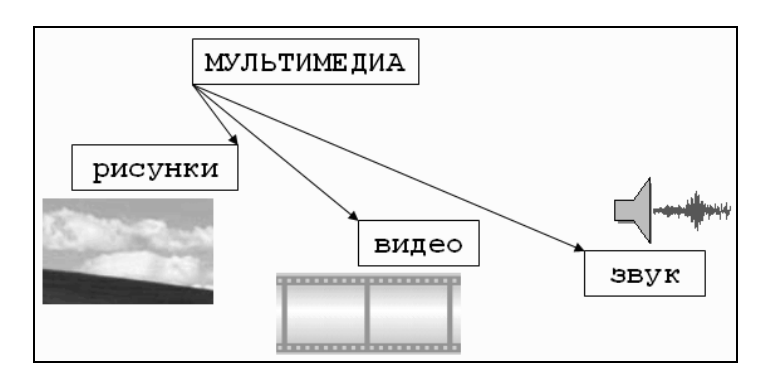

Рис. 1.1. Типы мультимедиа

## 1.1. Статические изображения

Вероятно, сегодня практически каждый пользователь представляет себе основной принцип хранения и отображения графической информации на компьютере. Тем не менее, скажем об этом несколько слов, чтобы последующие

сведения <sup>о</sup> цифровом видео (которое представляет собой динамически сменяющую друг друга последовательность изображений) были для нас понятнее.

## 1.1.1. Разрешение

На первый взгляд, качественный рисунок, будучи отображенным на экране хорошего (профессионального) монитора, мало чем отличается от обычной фотографии. Однако на уровне представления изображения это отличие просто огромно. <sup>В</sup> то время как фотографический снимок создается на молекулярном уровне (т. е. составляющие его элементы принципиально не различимы человеческим зрением, независимо от увеличения), рисунки на экране монитора (и, подчеркнем, <sup>в</sup> памяти компьютера) формируются благодаря пикселам — элементарным составляющим изображения (чаще всего) прямоугольной формы. Каждый пиксел имеет свой определенный цвет, однако изза их малого размера отдельные пикселы (почти или вовсе) неразличимы глазом, <sup>и</sup> <sup>у</sup> человека, рассматривающего картинку на экране монитора, их большое скопление создает иллюзию непрерывного изображения (рис. 1.2).

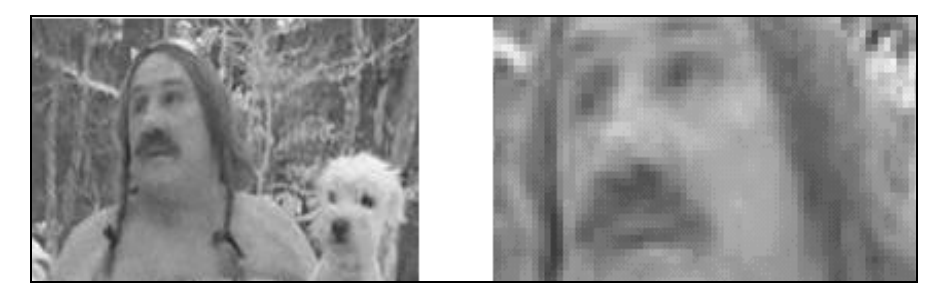

Рис**. 1.2.** Изображения на компьютере формируются благодаря пикселам

## **ПРИМЕЧАНИЕ**

--------------------<br>Изображения на экранах компьютеров формируются при помощи пикселов квад-<br>РЭТЧЭЙ ФОРМЫ В ЭТЛИЧИЯ ЯТ КОНБНОТОРОВ ВО ННОГИХ ЭТОНВОРТОХ ТОРОБИЛОНИЯ ратной формы. <sup>В</sup> отличие от компьютеров, во многих стандартах телевидения используются не квадратные, <sup>а</sup> прямоугольные пикселы. Параметром, характеризующим отношение размеров пикселов, выступает отношение их горизонтального <sup>и</sup> вертикального размеров, или пропорции пиксела (pixel aspect ratio).

Каждый пиксел (кстати, слово pixel образовано от первых двух букв английских слов **pi**cture **el**ement) представляет информацию <sup>о</sup> некоторой "средней" интенсивности <sup>и</sup> цвете соответствующей области изображения. Общее число пикселов, представляющих рисунок, определяет его разрешение. Чем больше пикселов создают изображение, тем естественнее оно воспринимается человеческим глазом, тем, как говорят, выше его разрешение (рис. 1.3). Таким образом, пределом "качества" компьютерного рисунка является размер формирующих его пикселов. Более мелкие, чем пикселы, детали компьютерного рисунка совершенно теряются и в принципе невосстановимы. Если рассматривать такой рисунок в увеличительное стекло, то, по мере увеличения, мы увидим только расплывающееся скопление пикселов (рис. 1.2), а не мелкие детали, как это было бы в случае качественного фотоснимка.

Здесь стоит оговориться, что, во-первых, мы имеем в виду традиционную (аналоговую, а не цифровую) фотографию (т. к. принцип цифровой фотографии как раз тот же самый, что и обсуждаемый принцип формирования изображения из пикселов), а, во-вторых, даже для нее, говоря о качестве изображения, всегда следует помнить о самой технологии фотографии. Ведь изображение на фотопленке появляется благодаря прохождению света через объектив фотокамеры, и его качество (в частности, четкость и различение мелких деталей) напрямую зависит от качества оптики. Поэтому, строго говоря, "бесконечная" четкость традиционного фотографического снимка, о которой мы говорили, является некоторым преувеличением.

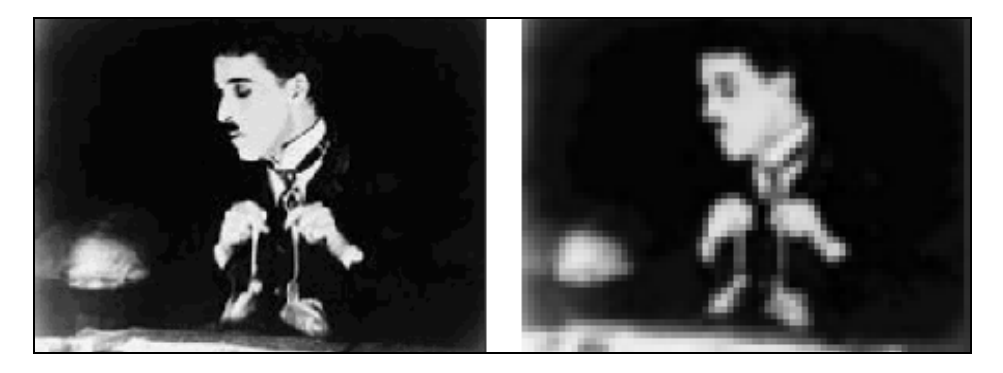

Рис. 1.3. Общее число пикселов (разрешение) определяет качество изображения

#### **ПРИМЕЧАНИЕ**

На самом деле современные цифровые фотокамеры позволяют зафиксировать изображение, разрешение которого практически не уступает аналоговому (в том смысле, что сейчас возможно оцифровать такое количество пикселов, которое будет "перекрывать" границы разрешения самой оптики). Однако для предмета нашей книги этот факт не играет важной роли, т. к. в настоящее время цифровое видео в подавляющем большинстве случаев передается именно с невысоким разрешением (относительно малым общим числом пикселов) и принимать во внимание такой параметр, как разрешение, просто необходимо.

Итак, немного упрощая, чтобы представить рисунок в цифровом виде, необходимо покрыть его прямоугольной сеткой размера M×N (М точек по горизонтали и N по вертикали). Это сочетание чисел MxN (например, 320×240, 800×600 и т. д.) и называют *разрешением* (resolution) изображения, или размером кадра (frame size). Затем следует усреднить данные о структуре изображения в пределах каждого пиксела и записать соответствующую информацию о каждом из M×N пикселов изображения в графический файл. Для цветного изображения это будет информация о конкретном цвете каждого пиксела (о компьютерном представлении цвета написано чуть ниже в этом разделе), а для черно-белых изображений - это информация об интенсивности черного цвета. Чтобы объяснить еще несколько важных параметров компьютерного представления изображений, далее остановимся чуть подробнее на последнем их типе — рисунках, выполненных в оттенках серого цвета (grayscale), т. е. в градации от белого до черного.

## 1.1.2. Глубина пиксела

Поскольку компьютер оперирует исключительно цифрами, то для описания интенсивности цвета отдельного пиксела он применяет определенное числовое значение, которое является целым числом, т.е. — 0, 1, 2 и т.д. К примеру, чисто белый цвет в черно-белых рисунках будет описываться нулевой интенсивностью, чисто черный — некоторым максимальным числом, а серые цвета — промежуточными значениями (в зависимости от их оттенка). Важным параметром, влияющим на качество представления изображения, является именно это максимальное значение интенсивности, которое (за вычетом единицы) называется глубиной пиксела (pixel depth).

Если глубина пиксела равна, к примеру - 128, то это означает, что (кроме белого и черного цветов, интенсивность которых, по определению, равна 0 и 127 соответственно) возможно представить на экране компьютера лишь  $128 - 2 = 126$  оттенков серого цвета (рис. 1.4, *a*).

Промежуточные цвета отобразить будет невозможно, и (если таковые присутствовали в исходном изображении до оцифровки) они будут заменены наиболее близким оттенком из этих 126 градаций. В то же время для изображений с глубиной пиксела, равной 256, возможно отобразить в два раза больше оттенков, и поэтому такое изображение будет, скорее всего, существенно более естественным.

Минимально возможная глубина пиксела, равная 2, позволяет представить лишь два цвета — черный и белый (рис. 1.4,  $\delta$ ) — и подходит для графического хранения черно-белых документов с линейной графикой (line art).

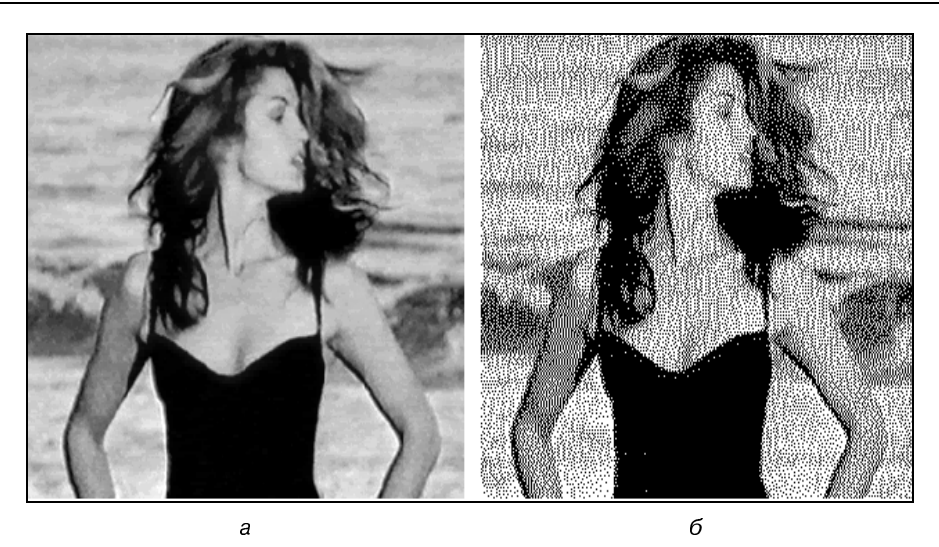

Рис. 1.4. Черно-белые изображения с одинаковым разрешением, но разной глубиной пиксела

#### **ПРИМЕЧАНИЕ**

В качестве градаций глубины пиксела выбираются числа 2, ..., 128, 256 и т. д., т.к. все они являются степенями цифры 2, обеспечивая наиболее эффективное хранение данных на компьютере (оперирующем изначально числами в двоичном представлении). Напомним читателю, что один *байт* информации как раз эквивалентен хранению одного из чисел диапазона 0...255.

## 1.1.3. Качество (компрессия)

Хранение всей информации о том или ином изображении (т. е. о цвете каждого его пиксела) зачастую или невозможно, или неэффективно. Например, рисунок размером 800×600 пикселов требует записи информации о 800  $\times$  $\times 600 = 480000$  пикселов. Если использовать глубину пиксела, равную 256 (т. е. кодировать каждый пиксел одним байтом), то размер файла, хранящего изображение (в оттенках серого цвета), будет равен почти половине мегабайта (Мбайт).

#### **ПРИМЕЧАНИЕ**

Несколько забегая вперед, отметим, что для хранения такого же цветного изображения потребуется файл уже в три раза большего размера — почти 1,5 Мбайт, а для хранения одной секунды цветного видео с кадром такого качества и типичной частотой кадров 24 к/с — целых 40 Мбайт!

Чтобы уменьшить размеры файлов, хранящих изображения, применяются специальные программы, называемые компрессорами, или, по-другому,  $\kappa$ одеками (codec — от англ. compressor/decompressor). Процедуру уменьшения размера медиафайла называют компрессией или сжатием. Как правило, при сжатии некоторая часть информации о рисунке теряется, и его качество соответственно понижается. Многие программы-компрессоры позволяют регулировать степень ухудшения рисунков путем варьирования параметра, называемого качеством сжатия, которое обычно измеряется в процентах. Очевидно, что чем сильнее сжато изображение (т. е. чем меньше получившийся медиафайл), тем хуже будет его качество (рис. 1.5).

Все сказанное о рисунках в полной мере (и даже сильнее, т. к. при компрессии может учитываться дополнительная информация о последовательностях кадров) относится и к видеофайлам. Как правило, эффективность сжатия существенно зависит от структуры самого изображения, и правильный подбор программы-кодека зачастую позволяет достичь просто фантастических успехов в улучшении качества изображений. Очевидно, что следует выбирать те кодеки и так регулировать их параметры, чтобы, с одной стороны, обеспечить хорошее качество изображения, а с другой - скорость расчетов и приемлемый физический размер медиафайла. Однако зачастую идеальный подбор кодека является "почти искусством" и под силу только очень опытным пользователям.

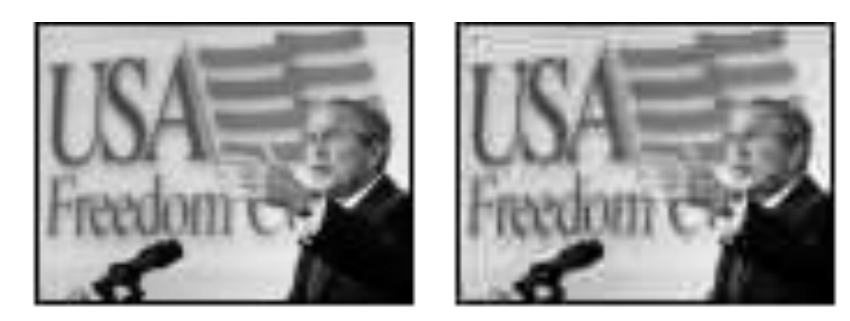

Рис. 1.5. Два изображения с разным качеством компрессии

## 1.1.4. Цвет

Ограничимся самыми общими упоминаниями о технологии компьютерного отображения цветных изображений. Как известно, человеческий глаз устроен таким образом, что способен раздельно воспринимать три цвета, называемых основными: красный, зеленый и синий. Какой-либо предмет, имеющий определенный цвет, воспринимается нашим зрением как определенная комбинация этих основных цветов. Например, белый цвет воспринимается нами как смесь всех трех основных цветов, взятых в равной пропорции и в максимальном количестве, черный — как комбинация нулевых интенсивностей основных цветов, чисто синий цвет - как комбинация максимальной пропорции синего и нулевой — красного, зеленого и т. д.

Именно на этом принципе и построено компьютерное представление цвета. Каждый пиксел цветного изображения кодируется тремя числами — сочетанием трех основных цветов: красного, зеленого и синего. Такую систему кодирования цвета называют моделью RGB (от англ. слов Red, Green и Blue красный, зеленый и синий). Как правило, каждый цвет кодируется одним байтом информации, т.е. пропорции цветов представляются числами от 0 до 255. Разумеется, такая система передачи цвета является дискретной, т. е. не каждый имеющийся в природе цвет (число оттенков которого бесконечно) можно представить на компьютере. В этом смысле цифровое представление цвета имеет те же плюсы и минусы, что и рассмотренная нами выше передача интенсивности черно-белых изображений.

#### **ПРИМЕЧАНИЕ**

Некоторые рисунки хранят информацию о цвете в других системах, например, СМУК-модели (голубой, пурпурный, желтый и черный), часто применяемой в бумажной полиграфии. Однако для представления на экране монитора компьютера сочетание этих цветов все равно пересчитывается в комбинацию основных цветов RGB.

Говоря о технологии передачи цвета на компьютере, нельзя не сказать о том, что она тесно связана с проблемой компрессии изображений. Нетрудно посчитать, что если каждый из основных цветов кодировать при помощи одного байта, то общее число возможных цветов составит более 16 миллионов. Кодировать каждый пиксел изображения с учетом такого большого количества цветов зачастую представляется расточительным. Поэтому многие кодеки используют несложный трюк, позволяющий значительно уменьшить размер графического файла. Они изначально, исходя из предварительного анализа исходного рисунка, готовят набор характерных именно для него цветов (например, 256 цветов), называемый *иветовой палитрой* (color palette). Информация об этих цветах записывается в определенном виде в графический файл, а потом уже изображение "перерисовывается" кодеком исключительно при помощи цветов из созданной палитры. Разумеется, некоторые цвета исходного рисунка при таком способе компрессии приходится заменять наиболее близкими цветами из палитры, что ухудшает качество изображения, но позволяет существенно сократить физический размер графического

файла. При работе с цветными изображениями на компьютере важно постоянно помнить о принципе использования цветовых палитр, и в случае необходимости (для достижения лучшего качества цветопередачи или, напротив, в целях минимизации размера файла) корректировать параметры программыкомпрессора.

# 1.2. Видео

Все, сказанное выше по отношению к статическим изображениям, относится и к видео. Надо лишь помнить о том, что впечатление просмотра видео на компьютере создается благодаря быстрому чередованию отдельных статических изображений, называемых *кадрами* (frames). Количество кадров, демонстрируемых в течение одной секунды, называется частотой кадров (frame rate). Психология человеческого восприятия такова, что при чередовании с частотой более 20 кадров в секунду они не воспринимаются как отдельные изображения, а полностью создают иллюзию просмотра динамической картины (рис. 1.6).

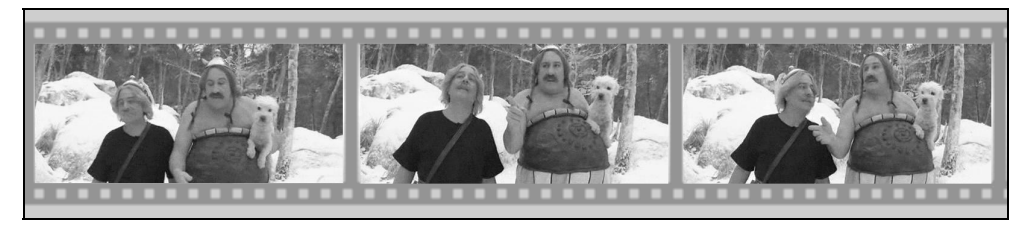

Рис. 1.6. Иллюзия просмотра видеофильма основана на принципе быстрого чередования кадров

Принцип покадрового видео, как вы знаете, лежит в основе традиционного (аналогового) кино и телевидения. Отличие компьютерного представления видео проявляется лишь на изложенных нами ранее характеристиках отдельных кадров видео как компьютерных изображений. Сведем все то, о чем мы уже рассказали, и то, о чем только собираемся рассказать, в одну таблицу табл. 1.1 (не касаясь пока звука, рассматриваемого в следующем разделе).

## **Внимание**

Заметим, что термином "Цифровое видео" здесь и далее мы обозначаем не только видео, которое воспроизводится на мониторе компьютера, но и современные "некомпьютерные" технологии (цифровые видеомагнитофоны и видеокамеры и т. п.).

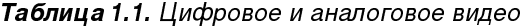

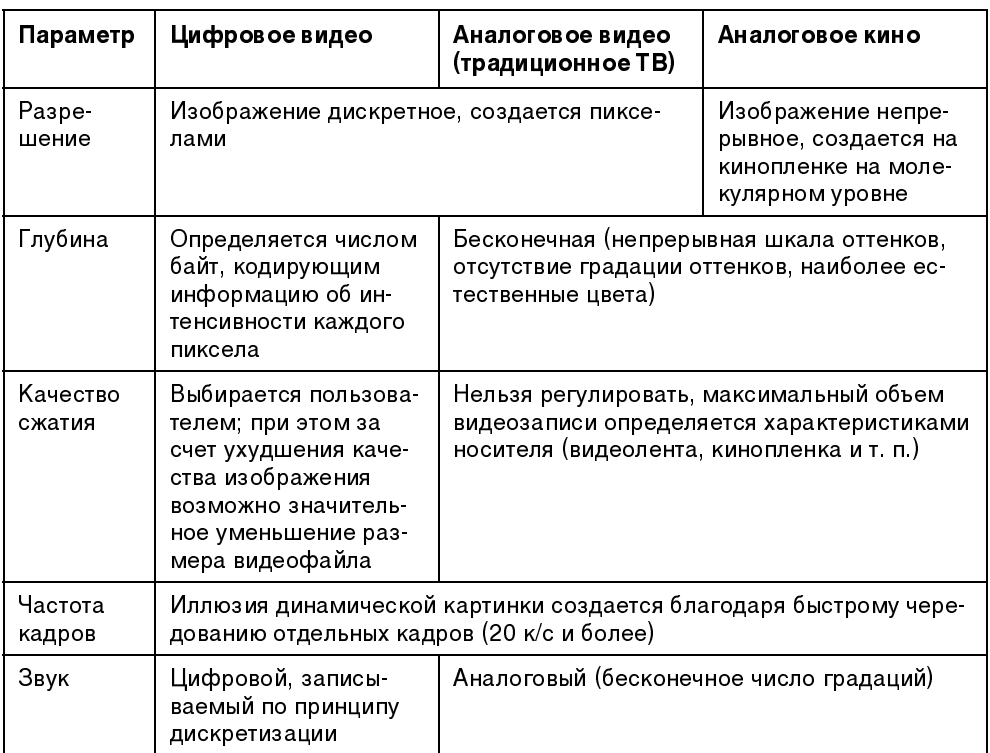

Исторически сложилось, что разные стандарты кино и ТВ поддерживают различную частоту кадров. Приведем характеристики некоторых из них:

- $\Box$  24 (к/с) используется для создания кинофильмов на кинопленках (классический кинематограф);
- $\Box$  25 (к/с) стандарт PAL/SECAM, европейский стандарт телевидения;
- $\Box$  29.97 (к/с) стандарт частоты кадров для NTSC (североамериканского стандарта телевидения).

При работе с цифровым видео важное значение имеет договоренность о нумерации отдельных кадров. Способ и формат расстановки числовых меток, связанных с каждым кадром, называется таймкодом (timecode) кадра. Чаще всего используется отображение таймкода в стандарте NTSC, определяющего нумерацию кадров в пределах каждой секунды фильма, т. е. в виде час: минута: секунда: кадр. Например, таймкод 01:37:10:21 означает 21-й кадр 10-й секунды 37-й минуты 1-го часа от начала фильма. Однако наряду с таким представлением иногда применяются и альтернативные варианты нуме-

рации кадров (например, сквозная нумерация кадров по порядку от начала до конца, без ссылки на время, т. е. 0, 1, 2, ..., 100 000, 100 001, 100 002 и т. д.).

Подытожим основной принцип компьютерного представления видео: эффект восприятия человеческим зрением динамической картины создается благодаря последовательной демонстрации (с достаточной частотой) отдельных кадров (см. рис. 1.6). При этом каждый кадр является стандартным компьютерным рисунком, обладая всеми его характерными качествами (рис. 1.7), а для уменьшения размеров видеофайлов часто применяются специальные программы-кодеки, большинство из которых используют принцип схожести последовательных кадров друг с другом.

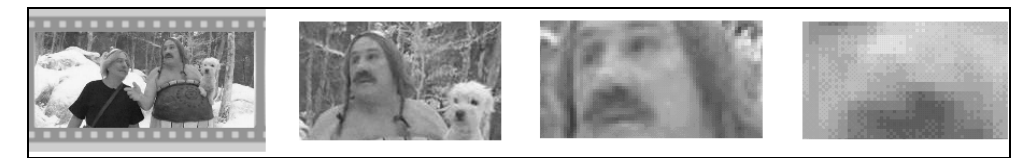

Рис. 1.7. Качество цифрового видео зависит от разрешения и других параметров отдельных кадров

# 1.3. Звук

Посвятим данный раздел объяснению основных моментов возникновения звука, его распространения и восприятия человеком, а также главным параметрам, связанным с представлением цифровой аудиоинформации.

## 1.3.1. Что такое звук?

С физической точки зрения, звук, в широком смысле этого слова, представляет собой колебания частиц окружающей среды (воздуха), передающиеся от точки к точке. Процесс распространения звука (в несколько упрощенном виде) происходит следующим образом. Некоторый источник (например, струна музыкального инструмента, мембрана динамика акустической системы или т. п.) совершает быстрые колебания с определенной частотой и амплитудой. Частотой называется количество повторений цикла колебаний в секунду, а амплитудой — максимальное отклонение колеблющегося тела от среднего состояния, измеряемое, например, в миллиметрах.

В результате взаимодействия источника звука с окружающим воздухом частицы воздуха начинают сжиматься и расширяться в такт (или "почти в такт") с движениями источника звука. Затем, в силу свойств воздуха как текучей среды, происходит передача колебаний от одних частиц воздуха другим (рис. 1.8).

<sup>В</sup> результате колебания передаются по воздуху на расстояние, т. е. <sup>в</sup> воздухе распространяется звуковая или акустическая волна, или, попросту, звук. Звук, достигая уха человека, <sup>в</sup> свою очередь, возбуждает колебания его чувствительных участков, которые воспринимаются нами <sup>в</sup> виде речи, музыки, шума <sup>и</sup> <sup>т</sup>. д. (<sup>в</sup> зависимости от свойств звука, продиктованных характером его источника).

Чем больше амплитуда колебаний источника, тем больше интенсивность возбуждаемых им звуковых волн (т. е. значение локальных сжатий <sup>и</sup> разрежений воздуха, происходящих <sup>в</sup> звуковой волне), следовательно, тем громче звук, воспринимаемый нашими органами слуха. Интенсивность звука <sup>в</sup> технике принято измерять в децибелах, сокращенно дБ (dB). Зависимость интенсивности звука от времени (рис. 1.9) является исчерпывающей информацией об этом звуке.

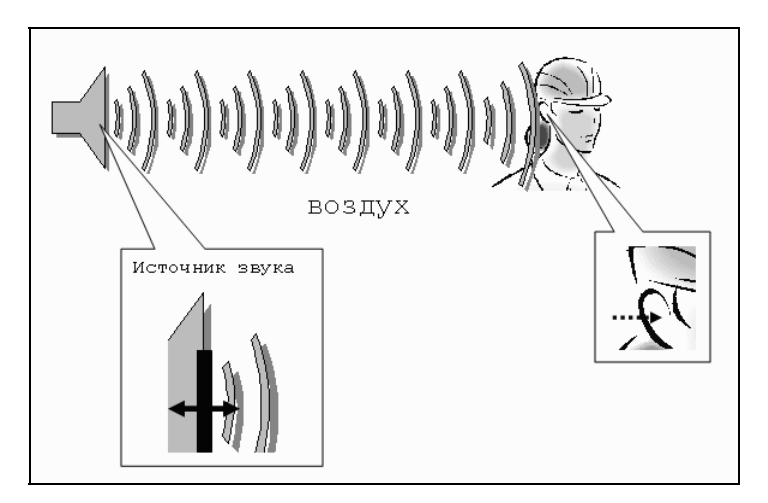

Рис**. 1.8.** <sup>К</sup> объяснению распространения звуковых волн

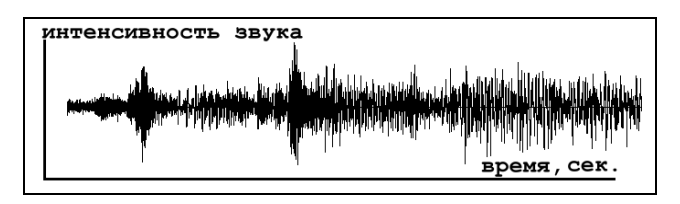

Рис**. 1.9.** График динамики интенсивности звуковых волн является их исчерпывающей характеристикой

Частота звука, как уже было сказано, измеряется <sup>в</sup> единицах <sup>в</sup> секунду, или, по-другому, в герцах, сокращенно — Гц (Hz). Частота определяет высоту тона, определяемую нашим ухом. Малые (низкие) частоты (десятки <sup>и</sup> сотни Гц) связаны <sup>в</sup> нашем сознании <sup>с</sup> глухими басами, <sup>а</sup> большие (высокие) частоты (тысячи <sup>и</sup> десятки тысяч Гц) — <sup>с</sup> пронзительным свистом. Таким образом, человеческий слух способен воспринимать звук от сотен до десятков тысяч Гц, <sup>а</sup> более низкие <sup>и</sup> более высокие, чем порог слышимости, частоты называются соответственно инфразвуком <sup>и</sup> ультразвуком.

## **ПРИМЕЧАНИЕ**

ÏÐÈÌÅ×ÀÍÈÅ <sup>В</sup> отношении звуковых волн часто используются производные единицы частоты — килогерц (кГц), равный 1000 Гц, и, реже, мегагерц (МГц), равный 10 $^{\rm 6}$  Гц. Чтобы не запутаться, имейте <sup>в</sup> виду, что МГц <sup>и</sup> гигагерцы (ГГц), описывающие быстродействие компьютеров, никакого отношения <sup>к</sup> звуку не имеют (они определяют частоту электрических колебаний <sup>в</sup> процессоре).

На самом деле подавляющее большинство знакомых нам звуков не являются колебаниями определенной частоты, <sup>а</sup> представляют собой смесь различных частот, или спектр. Однако некоторые частоты в спектре, чаще всего, доминируют, определяя наше общее впечатление от звука, который мы слышим (об этом можно судить <sup>и</sup> по приведенному на рис. 1.9 графику интенсивности звука).

Итак, звук является акустическими волнами, передаваемыми <sup>в</sup> воздухе, <sup>и</sup> его основными характеристиками являются частота <sup>и</sup> интенсивность, <sup>а</sup> полноценной записью звуковых волн может быть признан временной график интенсивности.

## 1.3.2. Частота дискретизации

Очевидно, что для записи звука на компьютере требуется представить <sup>в</sup> цифровом виде график зависимости интенсивности звука от времени. Для этого<br>достаточно записать в аудиофайл последовательные значения интенсивности достаточно записать в аудиофайл последовательные значения интенсивности звука, измеренные через определенные (чаще всего равные) промежутки времени (рис. 1.10). Чем чаще будет произведена такая запись, тем большая информация <sup>о</sup> звуке будет сохранена <sup>и</sup>, соответственно, тем лучше <sup>и</sup> естественнее будет передан при помощи компьютера звук, однако тем большим по размеру получится звуковой файл.

Итак, частотой дискретизации (rate) называется частота записи графика интенсивности, при помощи которой звук представляется <sup>в</sup> цифровом виде. Например, частота 5000 Гц означает, что каждая запись звука производится через временные интервалы  $1/5000 = 0,0002$  с.

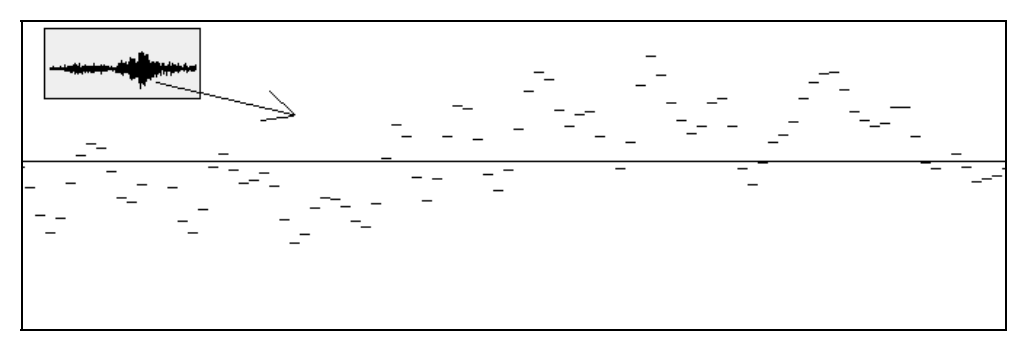

Рис. 1.10. Цифровое представление звука связано с дискретизацией временной зависимости интенсивности

Очевидно, что частота дискретизации для звуковых файлов имеет то же значение, что и разрешение для видеофайлов.

## 1.3.3. Глубина кодировки звука (формат)

Подобно действию рассмотренного нами ранее для видеофайлов параметра глубины пиксела, в аудиофайлах каждое текущее значение интенсивности звука может быть кодировано с использованием различного числа возможных градаций. Таким образом, глубина кодировки звука определяет количество битов информации, кодирующих интенсивность звуковой волны в каждый момент времени. Очевидно, что чем больше количество записываемых в звуковой файл битов, тем с лучшей точностью и разрешением по интенсивности прописывается в цифровом виде звук, тем лучше и естественнее качество звучания.

Поясним сказанное на простом примере (рис. 1.11). Рассмотрим малый интервал времени, для которого имеется несколько измеренных значений интенсивности (для определенных отсчетов времени с равными промежутками). Эти значения интенсивности обозначены на рисунке крестиками.

Если использовать высокую глубину кодировки, то при помощи достаточного числа бит информации можно записать в звуковой файл данные значения интенсивности с большой точностью (столбики на рис. 1.11, б). Однако, в целях уменьшения размера файла, глубина кодировки может быть уменьшена. Это означает, что имеющееся в распоряжении компьютера число бит информации будет недостаточным, чтобы записать точные значения интенсивности, а вместо них в файл будут записаны наиболее близкие допустимые значения (столбики на рис. 1.11, а). Разумеется, из-за отличий в исходном звуковом сигнале и записанной в аудиофайл информации качество воспроизведения звука во втором случае будет гораздо худшим. Подчеркнем, что <sup>в</sup> обоих случаях использовалось одинаковое значение частоты дискретизации.

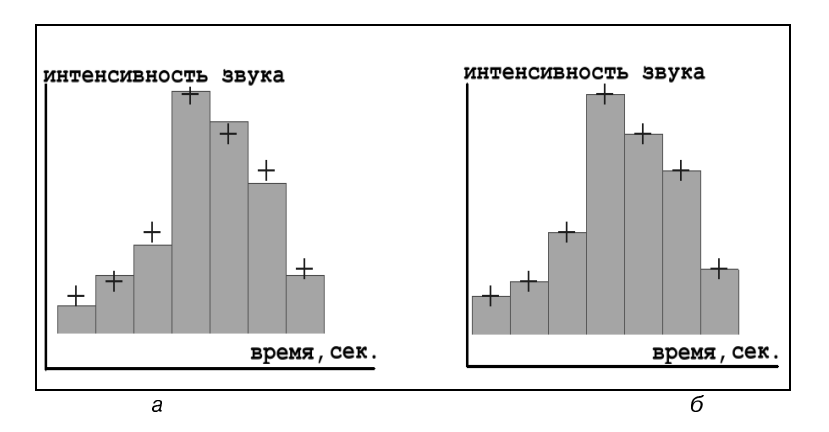

Рис**. 1.11.** <sup>К</sup> объяснению смысла параметра глубины кодировки звука (глубина кодировки левого графика меньше)

## $1.3.4.$  Моно и стерео

Упомянем <sup>о</sup> хорошо известном всем стереофоническом эффекте, позволяющем синхронно воспроизводить из двух разных динамиков различный звук. Как известно, формат моно связан <sup>с</sup> записью <sup>в</sup> аудиофайл одной звуковой дорожки, <sup>а</sup> формат стерео — двух (<sup>в</sup> последнем случае размер файла по сравнению <sup>с</sup> монофоническим удваивается благодаря записи <sup>в</sup> один аудиофайл двух зависимостей интенсивности звука от времени — пример показан на рис. 1.12).

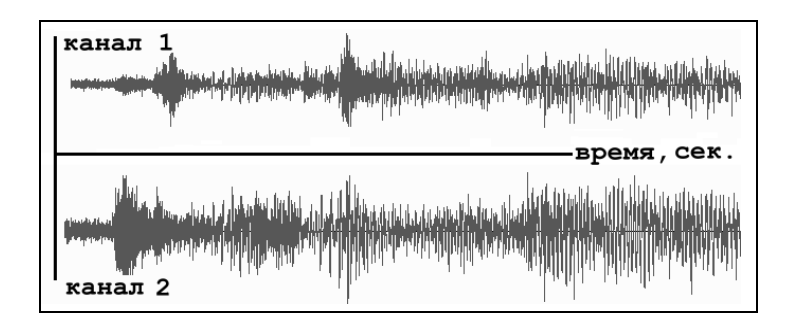

Рис**. 1.12.** Формат стерео связан <sup>с</sup> синхронной записью в один файл двух звуковых каналов

<sup>В</sup> последнее время все более широкую популярность приобретают многоканальные стереофонические эффекты (предусматривающие воспроизведение не двух, <sup>а</sup> большего числа звуковых каналов, что, естественно, <sup>в</sup> соответствующее число раз увеличивает размеры файлов). <sup>В</sup> этом случае важную роль приобретает схема расстановки динамиков относительно слушателя, поскольку многоканальная стереофония позволяет создать полноценный "эффект присутствия" (хорошим примером является стандарт Dolby Surround, применяемый <sup>в</sup> современном кинематографе).

Шестиканальный звук стандарта 5.1 предусматривает пять обычных каналов (два фронтальных по бокам от слушателя, один перед ним <sup>и</sup> два сзади), <sup>а</sup> также один низкочастотный канал, воспроизводимый через сабвуфер (рис. 1.13). Некоторые устройства поддерживают также стандарт 7.1. Очевидно, что чем больше число каналов звучания, тем сильнее проявляется эффект "объемности" звука.

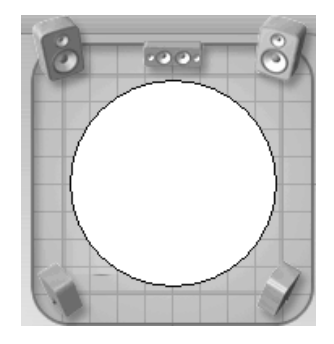

Рис**. 1.13.** Современный формат объемного звука предусматривает шесть каналов

## 1.3.5. Качество (компрессия)

Чем больше частота дискретизации <sup>и</sup> глубина кодировки звука, тем качественнее результат воспроизведения аудиофайла, но <sup>и</sup>, <sup>к</sup> сожалению, тем больше его физический размер. Для уменьшения размеров звуковых файлов применяются специальные программы, называемые (как <sup>и</sup> <sup>в</sup> случае видеофайлов) компрессорами, или кодеками (codec). Процедуру уменьшения размера звукового файла также называют компрессией, или аудиосжатием.

<sup>В</sup> последнее время (<sup>в</sup> основном, благодаря широко известному формату MP3) появились новые, просто фантастические, возможности чрезвычайно эффективно сжимать звуковые файлы, оставляя их качество очень хорошим. Эти технологии постоянно совершенствуются, <sup>с</sup> каждым годом открывая для пользователей все более широкие возможности.

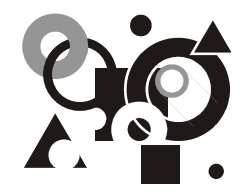

# Урок**<sup>2</sup>**

# Знакомство <sup>с</sup> **Pinnacle Studio 12**

Начнем наше первое знакомство <sup>с</sup> приложением Studio 12 <sup>с</sup> описания процесса установки, первых шагов работы <sup>с</sup> этой программой <sup>и</sup> краткого объяснения основных составляющих ее интерфейса.

Чего мы хотим:

- пройти без проблем процесс установки Studio 12;
- узнать, что собой представляет окно программы Studio 12 при первом запуске;
- понять базовые принципы работы <sup>в</sup> Studio 12 <sup>и</sup> выяснить назначение трех его вкладок — Захват (Capture), Монтаж (Edit) <sup>и</sup> Вывод фильма (Make Movie), <sup>а</sup> также основных окон — Альбом (Album), Проигрыватель (Player) <sup>и</sup> Фильм (Movie);
- освоить приемы работы с файлами проектов Studio 12.

Нам потребуется:

- установочный диск (или несколько дисков) <sup>с</sup> комплектом Studio 12 (либо сама программа Studio 12, если она уже установлена на вашем компьютере);
- если вы используете DV-видеокамеру, то, помимо нее, кабель стандарта IEEE 1394;
- если вы намерены использовать аналоговую видеокамеру, оборудование для захвата, например — Pinnacle MovieBox или TV-тюнер или <sup>т</sup>. п.

# **2.1.** Установка **Studio 12**

Перед тем как начать установку программы Studio 12, обязательно сверьтесь, удовлетворяет ли ваш компьютер системным требованиям, которые приводятся вместе с установочным комплектом этой программы. Studio  $12$  — это

приложение для компьютерного видеомонтажа, весьма ресурсоемкой задачи, к тому же последние версии Studio 10, 11 и 12 основаны на технологиях, применяемых в профессиональных видеоредакторах. Поэтому и требования к компьютеру являются довольно строгими. Отметим также, что серия продуктов Studio 12 работает в двух операционных системах (ОС):

- □ Microsoft Windows XP с установленным пакетом обновления SP 2 (Service Pack  $2$ );
- Microsoft Windows Vista (рекомендуется 32-разрядная ОС).

Если вы приобрели Studio 12 вместе с оборудованием (плата оцифровки или TV-тюнер), то сначала следует установить саму программу Studio 12. Затем после того, как эта программа уже будет установлена, вам следует инициализировать и установить само устройство. Для начала установки достаточно выбрать из установочного комплекта (рис. 2.1) нужный компакт-диск. На этом диске должно быть написано, что на нем находится Studio 12, а также серийный номер, который вам потребуется при установке.

#### **ПРИМЕЧАНИЕ**

Приобрести программное обеспечение и оборудование для видеозахвата Pinnacle Systems вы можете в компании "Мультимедиа Клуб" (www.mpc.ru, тел. (095) 788 9111).

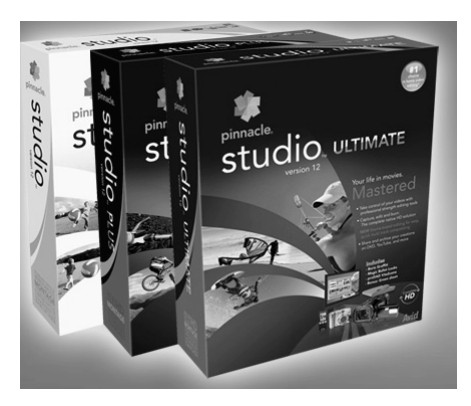

Рис. 2.1. Установочные комплекты Pinnacle Studio 12

Компакт-диск следует вставить в устройство для чтения компакт-дисков, и если ваш компьютер настроен соответствующим образом, то установка начнется автоматически. Если опция автозапуска для компакт-дисков у вас выключена, то надо перейти к содержимому компакт-диска. Следует перейти к устройству чтения компакт-лисков в окне Проволника Windows, и если вы начинаете установку вручную, то запустить файл welcome.exe или setup.exe, для чего достаточно дважды щелкнуть на названии этого файла.

#### ВНИМАНИЕ*!*

<sup>В</sup> том случае, если на вашем компьютере уже была установлена одна из более ранних версий программы Studio, лучше предварительно удалить ее перед установкой Studio 12. Для этого нажмите кнопку Пуск (Start), выберите <sup>в</sup> главном меню ОС Windows пункт Панель управления (Control Panel) <sup>и</sup> <sup>в</sup> появившемся подменю — команду **Установка и удаление программ** (Add or remove programs).<br>Затем в списке имеющихся на вашем компьютере программ последовательно Затем в списке имеющихся на вашем компьютере программ последовательно удалите все компоненты, связанные <sup>с</sup> прежними версиями Studio (рис. 2.2).

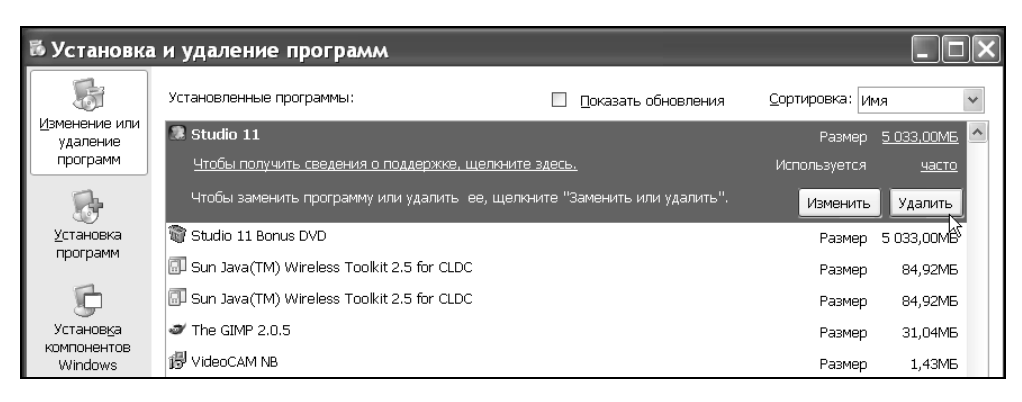

Рис**. 2.2.** Перед установкой Studio 1<sup>2</sup> рекомендуется удалить <sup>с</sup> компьютера прежние версии Studio

<sup>В</sup> результате старта инсталляции сначала появляется заставка, <sup>а</sup> затем диалоговое окно программы установки. <sup>В</sup> этом диалоговом окне вам понадобится выбрать язык установки. Если вы приобрели локализованную версию программы Studio 12, то диалоговое окно стартует на русском языке. После выбора языка программы установки нажмите кнопку Далее (Nеxt) <sup>и</sup> выберите вид установки — полную или выборочную (рис. 2.3). Обратите внимание на то, что Studio 12, при полной установке, занимает довольно много места на жестком диске компьютера (до нескольких гигабайт), поэтому выборочная установка иногда может оказаться более предпочтительной.

## Примечание

ПРИМЕЧАНИЕ Из-за того, что имеется несколько версий программы Studio 12, обладающих несколько различающимся набором опций, <sup>а</sup> также изменениями, которые может вносить разработчик, описанная последовательность установки не обязательно будет <sup>в</sup> точности совпадать <sup>с</sup> тем, что вы будете видеть на экране своего компьютера.

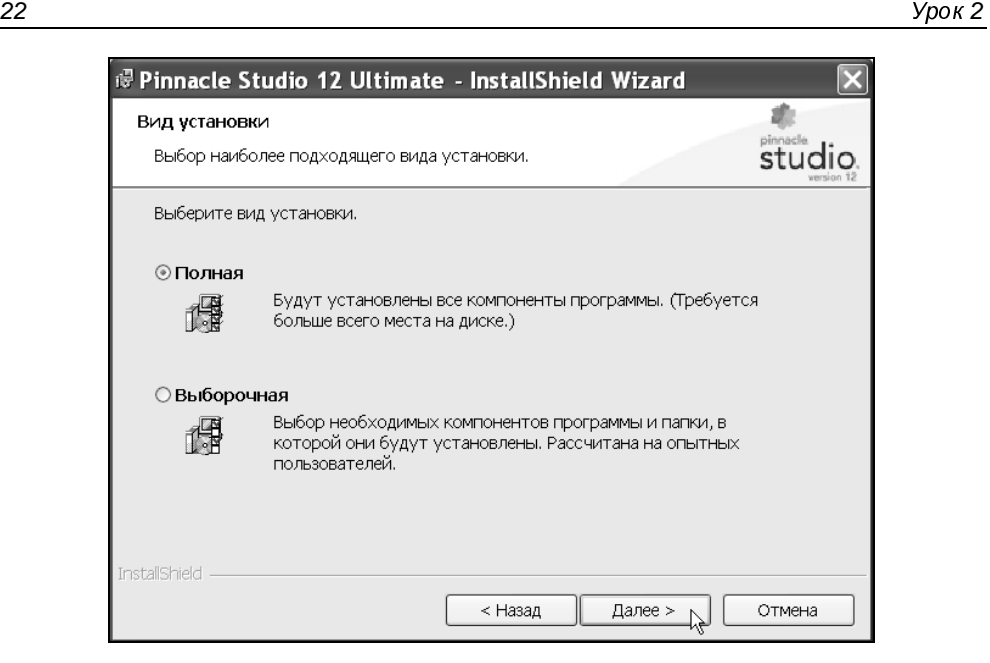

Рис. 2.3. Выберите вид установки

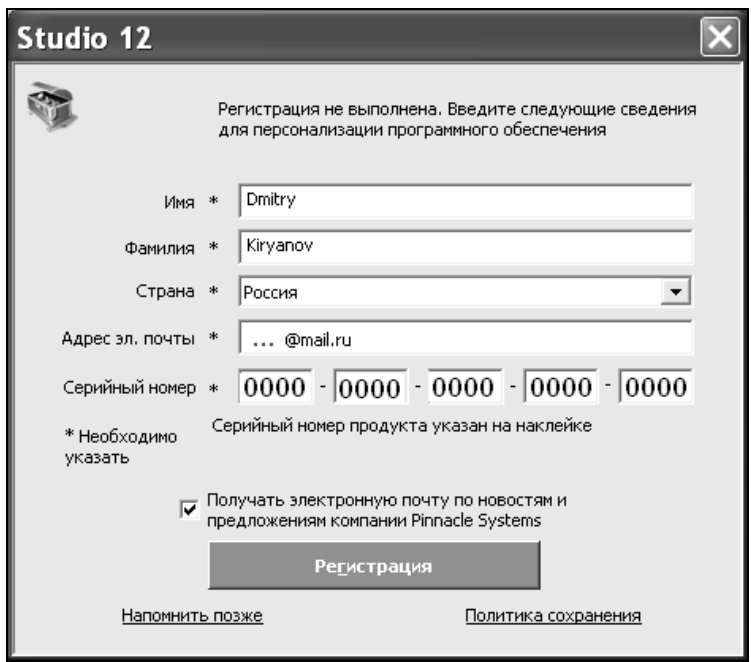

Рис**. 2.4.** Введите данные <sup>о</sup> себе <sup>и</sup> серийный номер установочного компакт-диска Далее, следует просмотреть диалоговое окно <sup>с</sup> лицензионным соглашением и установить переключатель <sup>Я</sup> принимаю условия лицензионного соглашения. <sup>В</sup> последнем диалоговом окне приводится сводка установок, которые будут применены при инсталляции. Нажатие кнопки Далее (Nеxt) начинает процесс установки программы. По мере выполнения установки, ее ход будет показываться при помощи индикатора.

В процессе установки в одном из диалоговых окон необходимо будет ввести данные <sup>о</sup> себе <sup>и</sup> серийный номер установочного компакт-диска (рис. 2.4). Серийный номер находится на упаковке диска. Кроме того, рекомендуется уже на этом этапе зарегистрировать программу на сервере Pinnacle, нажав кнопку Регистрация (Register).

<sup>В</sup> соответствии <sup>с</sup> просьбой программы установки, возможно, вам придется поменять диск <sup>в</sup> устройстве для чтения компакт-дисков. <sup>В</sup> частности, может быть предложено поместить <sup>в</sup> устройство для чтения DVD-диск, маркированный как Content DVD. <sup>В</sup> процессе установки будут инсталлированы дополнительные приложения. <sup>В</sup> частности, может быть установлена программа Hollywood FX, предназначенная для разработки спецэффектов. Кроме того, если вы приобрели комплект Studio Ultimate, то рекомендуется установить <sup>и</sup> дополнительное программное обеспечение, входящее <sup>в</sup> его состав.

После завершения установки соответствующих приложений можно будет приступать <sup>к</sup> работе со Studio 12.

## Примечание

 $\overline{a}$ Установка оборудования, вместе <sup>с</sup> которым вы, возможно, приобрели программу Studio 12, описана <sup>в</sup> рамках урока, посвященного видеозахвату (см*.* урок *4*).

Если впоследствии (<sup>в</sup> процессе работы <sup>с</sup> программой Studio 12) вам потребуется внести <sup>в</sup> ее состав некоторые изменения (например, удалить некоторые из компонентов для экономии дискового пространства или, наоборот, добавить те из них, которые не были установлены <sup>в</sup> первый раз), то сделать это можно <sup>с</sup> легкостью. Достаточно просто вставить тот же диск <sup>в</sup> устройство для чтения компакт-дисков, <sup>и</sup> программа установки стартует несколько по-иному, как бы зная, что Studio 12 уже имеется на компьютере.

<sup>В</sup> зависимости от вашей задачи, можно изменить набор установленных программ, исправить программу, переустановив ее заново (если она по какой-либо причине оказалось поврежденной), либо вовсе удалить ее. Продолжить процесс переустановки следует обычным образом, <sup>в</sup> диалоговом режиме.